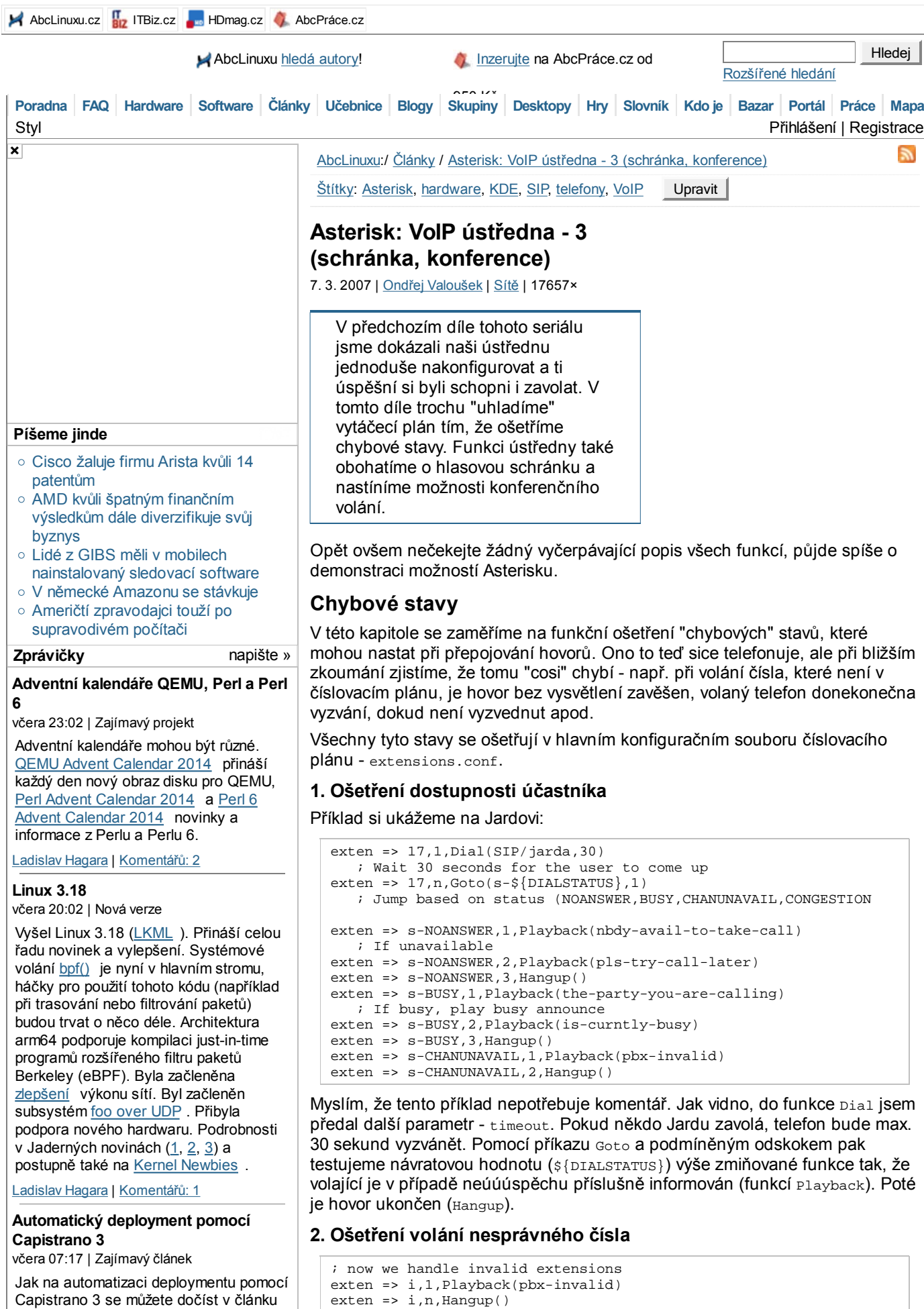

; ... and timeouts

 $exten$  =>  $t, n,$  Hangup()

exten => t,1,Playback(vm-goodbye)

Capistrano 3 se můžete dočíst v článku od Jana Smitka "Capistrano 3: automatizovaný deployment Nette <u>aplikací</u> ". Článek je zaměřen na deployment Nette aplikací, ale principy

lze samozřejmě použít i jinde.

#### smíťa | Komentářů: 22

#### **aDev Meetup #17 Gradle pro každého** včera 07:03 | Pozvánky

Váháte s přechodem z Antu na Gradle? Nebo snad děláte release build z Eclipse? Pokud ano, přijďte se podívat, jak používat Gradle. Ukážeme si základní strukturu Android projektu, jak přejít z Antu, jak na projekty s vlastními i cizími knihovnami, i jak si rozběhnout vlastní Maven repo a zrychlit tak kompilaci komplikovaného projektu. A když nám zbude čas, můžeme si zkusit napsat vlastní Tasky. … *více »*

Gug.cz | Komentářů: 3

# **Jolla vybrala na Jolla Tablet již přes jeden a půl milionu dolarů**

5.12. 23:26 | Zajímavý projekt

Kampaň společnosti Jolla na Indiegogo na podporu Jolla Tabletu (zprávička) je velice úspěšná. Povedlo se vybrat již přes jeden a půl milionu dolarů. Cílová částka 380 tisíc dolarů tak byla překonána hned čtyřnásobně.

Ladislav Hagara | Komentářů: 3

#### **WordPress Download Manager vážná zranitelnost**

5.12. 19:26 | Bezpečnostní upozornění

V pluginu WordPress Download Manager byla objevena vážná zranitelnost umožňující spuštění libovolné funkce pomocí neověřeného volání AJAX (Asynchronous JavaScript and XML). Bezpečnostní chyba je opravena v nejnovější verzi 2.7.5.

[NCKB]

Ladislav Hagara | Komentářů: 2

## **Únik hesel z jabbim.cz**

5.12. 14:04 | Bezpečnostní upozornění

Došlo k úniku databáze s hesly uživatelů na jabbim.cz, jabbim.com, jabbim.pl, jabbim.sk, njs.netlab.cz, jabber.cz, jabster.pl a jabber.root.cz. Útočník pravděpodobně zneužil SQL injection chyby v skriptu pro hledání uživatelů, útok byl veden z Ruska. Hesla byla uložena v plaintextu.

antonym | Komentářů: 137

#### **Regex Crossword**

5.12. 11:49 | Zajímavý projekt

Potřebujete se naučit nebo si zopakovat regulární výrazy? Máte rádi křížovky? Spojte příjemné s užitečným a navštivte stránky Regex Crossword určené nejenom začátečníkům ale i ostříleným harcovníkům.

Ladislav Hagara | Komentářů: 2

#### **Videozáznamy z konference Internet a Technologie**

5.12. 11:44 | Upozornění

Na stránkách konference Internet a Technologie (IT 14.2) jsou k dispozici videozáznamy jednotlivých vystoupení a prezentace v PDF. Mezi příspěvky najdou zájemci například sérii přednášek věnovaných routeru Turris nebo prezentaci o Knot DNS Resolveru či

Vidíme, že pro jisté chybové stavy Asterisk definuje zvláštní, předdefinované extenze, které zde můžeme s výhodou využít. Faktem však zůstává, že jejich přínos je diskutabilní - spíše se přikláním k názoru je nevyužít, protože:

- Timeouty je lepší ošetřit přímo ve funkci Dial.
- Ošetření volání chybného čísla je obvykle lepší nechat na ústředně v implicitním stavu - SIP telefony s tím nemají problém a ukáží varovnou hlášku na displeji; a pokud přijde chybné volání z jiné ústředny, pak dá Asterisk signalizací vědět, že jde o nesprávné číslo. Hovor tak není spojen, takže volající ušetří, a přitom je svou ústřednou o chybě správně informován.

# **Hlasová schránka**

Takřka samozřejmou součástí každé moderní telefonní ústředny je i možnost vytvoření hlasové schránky, kam může volající v případě nepřítomnosti nebo zaneprázdněnosti volaného uložit svůj vzkaz. Ani v Asterisku tato funkce nechybí, takže si ukažme příklad její konfigurace.

# **1. Voicemail.conf**

Ano tušíte správně, v tomto konfiguračním souboru je možno vytvořit hlasové schránky pro jednotlivé účastníky. Ukažme si příklad:

```
[general]
format=wav|wav49|gsm
serveremail=root@localhost
attach=yes
maxmessage=180
minmessage=3
maxgreet=60
[default]
17 => 123,Jarda Toman,jarda.toman@seznam.cz
```
Vidíme, že syntaxe je podobná všem konfiguračním souborům Asterisku. V sekci general je vidět pár společných položek - v jakých formátech je zpráva zaznamenána, mailovou adresu správce, maximální a minimální časy nahrávek atd. Po nahrání hlasové zprávy je volaný o tomto spraven prostřednictvím emailu, ke kterému je tato zpráva přiložena. Pokud navíc telefon disponuje funkcí MWI (indikátor nevyzvednuté zprávy), Asterisk se postará o rozsvícení indikátoru.

V sekci default už následují definice jednotlivých účastníků ve formátu:

exten => password,description,email address[,optional]

Heslo je využito v případě, že si účastník zprávu chce vyzvednout pomocí telefonu - chrání tedy přístup do systému hlasové schránky pro každého účastníka.

#### **2. extensions.conf**

Určité úpravy jsou nutné i u číslovacího plánu, ale změny jsou jen drobné:

```
Rozbalit
exten => 17,1,Dial(SIP/jarda,30)
    ; Wait 30 seconds for the user to come up
exten => 17, n, Goto(s-\${}{\Delta}IALSTATUS\}, 1)
     ; Jump based on status (NOANSWER,BUSY,CHANUNAVAIL,CONGESTION
exten => s-NOANSWER,1,Voicemail(17,u)
    ; If unavailable, send to voicemail w/ unavail announce
exten => s-NOANSWER,2,Hangup()
exten => s-BUSY,1,Playback(the-party-you-are-calling)
     ; If busy, play busy announce
exten > s BUSY 2 Playback(is currently busy)
```
V první změně jsem zařídil, že po uplynutí 30s vyzváněcí pauzy (odskok na s-NOANSWER) přejde systém automaticky do hlasové schránky. Druhá změna se týkala nové definice linky 50, kde si účastníci mohou (po zadání hesla) své zpráávy vyzvednout. Tato linka je také vhodná pro další úkony související s hlasovou schránkou (mazání zpráv, nahrání uvítací zprávy, změna hesla, apod). Všimněte si užití funkce CALLERID(num), která vrací číslo volajícího. Funkci voiceMailMain je samozřejmě možno užít i bez argumentů, pak by ale byl každý účastník kromě hesla dotázán i na číslo své linky, čemuž právě použitím argumentu zabráníme.

# **Konference**

Další mocnou zbraní Asterisku je možnost konferenčního volání. Pod pojmem

routovacím démonu BIRD . Vedle členů Laboratoří CZ.NIC se svými příspěvky vystoupili také zástupci registrátorů domén (ACTIVE 24, Gransy) a sdružení CESNET a NIX.CZ. Konferenci … *více »*

Vilem Sladek | Komentářů: 2

## **Fedora 21 Release Party**

4.12. 02:01 | Pozvánky

Fedora 21 Release Party se bude konat v úterý 9. prosince od 18:00 v brněnské pobočce společnosti Red Hat (Purkyňova 99). Návštěvníci se mohou těšit na sérii přednášek o novinkách ve Fedoře 21. K dispozici budou také propagační materiály (samolepky, odznáčky, …) a s největší pravděpodobností také DVD Fedory 21 Workstation.

Ladislav Hagara | Komentářů: 0

Centrum | Napsat | Starší

Disketu jsem naposledy použil během

posledního roku (48%) posledních dvou let (3%)  $\circledcirc$ D

posledních pěti let (11%)

posledních deseti let (36%)

nikdy (3%)

**Anketa**

Hlasuj Celkem 1458 hlasů

Komentářů: 53, poslední včera 12:22

**Práce v IT**

navrhněte »

C#.NET programátor unikátní e-shopové platformy Programátor Java EE PHP PROGRAMÁTOR/KA (vhodné pro zkušené programátory) Inženýra vývoj SW (m/ž)- C, C++ pro rok

2015 JavaScript programátor inovativního e-shopu PHP PROGRAMÁTOR/KA (vhodné pro zkušené programátory)

**více nabídek práce »**

#### **Tip: Školení, kurzy, semináře a rekvalifikace »**

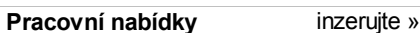

Ultra l33t unix Señor ADMIN@Ackee!!!

#### **Rozcestník**

- **AbcLinuxu**
- o Komiks xkcd 395: Ráno
- Událo se v týdnu 49/2014

#### **HDmag.cz**

- Restaurování českých klasik: Desítka titulů, která zřejmě projde obnovou do dvou
- o NO NEKUP TO: Strážci Galaxie a další filmy na Google Play za pár korun

konference zde rozumíme definici jisté extenze (klapky), kam mohou lidé volat a slyší se pak navzájem. V tomto případě je tedy volaným přímo ústředna Asterisk, která hovory přijímá, mixuje a odesílá zpět.

## **1. meetme.conf**

V tomto souboru se definují jednotlivé konferenční "místnosti".

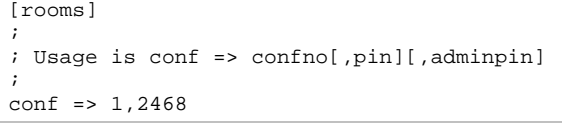

Vidíme, že syntaxe je velmi jednoduchá - vytvořil jsem místnost s číslem 1 chráněnou PINem. Tuto místnost pak můžeme použít v číslovacím plánu takto:

### **2. extensions.conf**

```
exten => 02.1. MeetMe(1)exten => 03, 1, MeetMe(2, DpMIx)
```
Vidíme, že z číslovacího plánu konferenci aktivujeme pomocí funkce MeetMe. V prvním případě jsem obsadil klapku 02, která volajícího spojí (po zadání správného PINu) s místností 1 (jak jsem ji definoval v konfiguračním souboru meetme.conf).

Ve druhém, zajímavějším, případě (jediný, který u nás provozuji) spojuji klapku 03 s neexistující místností 2 - přepínač  $_D$  mi zajistí její dynamické vytvoření a přiřazení PINu prvním volajícím (přepínač p). Pokud je v konferenci pouze jediný volající, přepínač <sub>M</sub> zajistí přehrávání muziky na pozadí (music on hold, viz musiconhold.conf) a připojení/odpojení každého účastníka je automaticky ohlášeno - přepínač I.

Přepínačů k funkci MeetMe je samozřejmě daleko více - opět doporučuji si prostudovat manuál, pokud vás tato funkce zaujala.

## **Poznámka:**

Za zmínku také stojí, že se funkce MeetMe dočkala v poslední době docela zajímavého rozvoje - např. rozdíly v její konfigurovatelnosti ve verzi 2.4 a 4.0 jsou při pohledu do zdrojového kódu dosti značné, takže pokud ji chcete využít naplno, koukněte se raději přímo do zdrojového kódu svého Asterisku. Jedním dechem ale musím bohužel dodat, že jinak naprosto stabilní Asterisk dokáže tato funkce za jistých "záhadných" podmínek spolehlivě sestřelit - obvykle na konci konferenčního volání.

To se mi ale stalo za dobu funkce naší ústředny (1 rok) jen dvakrát a to konferenční hovory docela intenzivně využíváme.

# **Závěr**

V příštím, a pravděpodobně i posledním, díle konečně ústřednu připojíme k veřejné síti PSTN a zbyde-li místo, pak ukážeme i výhody použití maker v číslovacím plánu.

## **Nejčtenější články posledního měsíce Seriál**

Komiks xkcd 1301: Přípony souborů Komiks xkcd 1113: Padl při výkonu služebních povinností Komiks xkcd 1441: Obrat

**Nejkomentovanější články posledního měsíce**

Komiks xkcd 1301: Přípony souborů Komiks xkcd 1348: Před Internetem Jaderné noviny – 29. 10. 2014: Seznam přání pro jádro pro pracovní plochu všechny statistiky »

## **Asterisk: VoIP ústředna (dílů: 4)**

Asterisk: VoIP ústředna - 1 (plánování) (první díl)

- <—« Asterisk: VoIP ústředna 2 (konfigurace)
- »—> Asterisk: VoIP ústředna 4 (připojení do PSTN)
- Asterisk: VoIP ústředna 4 (připojení do PSTN) (poslední díl)

## **Související články**

VoIP: Telefonování přes internet pro každého Skype - internetová telefonie na GNU/Linuxu Síťové technologie Cisco Jaderné noviny: Wireless Networking Summit 2006

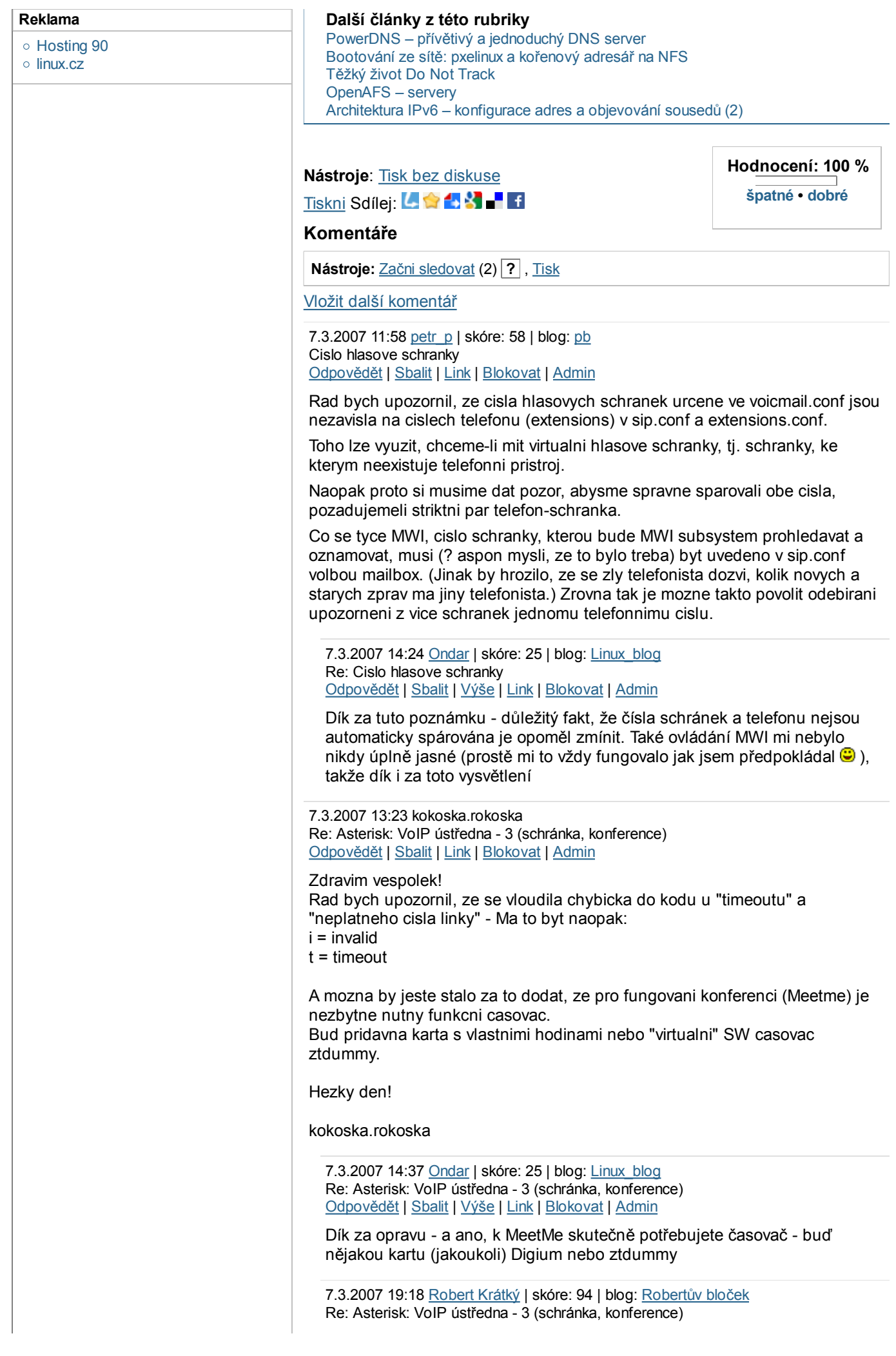

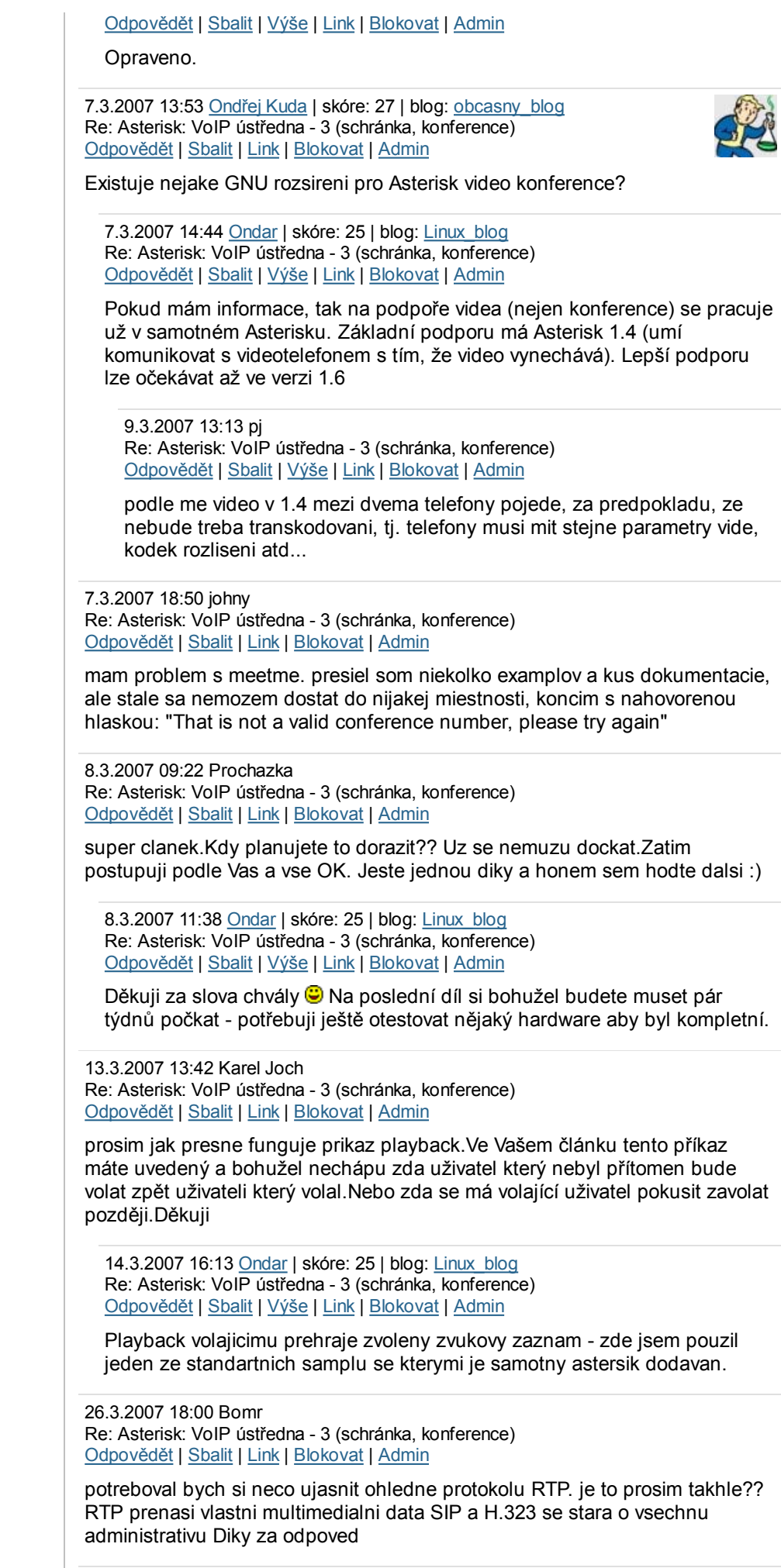

29.3.2007 07:27 Wendy

GUI v ASTERISK Odpovědět | Sbalit | Link | Blokovat | Admin GUI rozhraní je integrováno i v ASTERISKu 1.4, nebo pouze v ASTERISKNOW? 31.3.2007 16:48 Wendy GUI v ASTERISK Odpovědět | Sbalit | Výše | Link | Blokovat | Admin Halo v clanku je toto: Dobrou zprávou je, že nejnovější verze Asterisku (1.4) obsahuje GUI rozhraní založené na vestavěném web serveru, které vám pomůže Asterisk nakonfigurovat i bez detailních znalostí jeho architektury. Je ovšem nutno poznamenat, že tato schopnost je v Asterisku úplně nová (a tudíž také ne dostatečně odladěná), takže bych na ni příliš nespoléhal (já to ani nezkoušel, ale rád si přečtu zkušenosti čtenářů). Uz nekdo zkusil to GUI rozhrani spustit? Jak na to? Nejak sem to v Asterisku 1.4 nenasel... Je to tam, nebo neni? 2.4.2007 17:41 Wendy kompletni extensions.conf Odpovědět | Sbalit | Link | Blokovat | Admin Prosím, dejte sem někdo kompletní extensions.conf pro všechny tři uživatele. Z toho co je v příkladu nevím, co má být v extensions.conf třikrát a co pouze jednou. Je to tam nějak divně, v předchozích dílech bylo vše naznačeno pro Jardu, Tomáše a Jirku. Najednou 2 kluci bez vomluvy zmizeli a já z toho mám hlavu v pejru. Prosím autora, pokud tento článek myslíte jako návod pro začátečníky, uvádějte příklady úplné a polopatické. A ještě prosím opravujte chyby na které Vás upozorní. Například při použití userid se mi na telefonu nezobrazovalo kdo mi volá. Musel jsem to zaměnit za callerid. No a když někdo napíše - bez ztdummy nefunguje konference a vy mu to odsouhlasíte, tak by se asi také hodilo buď z článku návod na konferenci vyřadit, nebo to zaktualizovat o návod jak zprovoznit ztdummy... Nyní je to tak, že některé věci jsou opravené a některé ne. No ale abych to shrnul: těším se na další pokračování. Díky. 1.7.2007 18:04 Marek Re: Asterisk: VoIP ústředna - 3 (schránka, konference) Odpovědět | Sbalit | Link | Blokovat | Admin Bude tento serial este pokracovat? Chcem pripojit Asterisk k ISDN linke a v dalsom diely by toto mohlo byt... 21.8.2007 18:50 Fibi Re: Asterisk: VoIP ústředna - 3 (schránka, konference) Odpovědět | Sbalit | Link | Blokovat | Admin Ahoj, tak jsem diky tvemu navodu rozchodil asterisk a jsem velice rad, ze jeste existuji lide, kteri dokazou takhle pekne veci vysvetlit.... Ale ted k problemu: Nastavil jsem dle navodu 4 tel. cisla a ke kazdemu zvlast hlasovou schranku. Po zavolani jakehokoli cisla mi ale zpravy padaji do prvni hlasove schranky  $\odot$ Muzes mi prosim poradit, kde je chyba??? Diky za jakoukoli radu ; Uzivatel exten => 1101,1,Dial(SIP/1101,30) ; Wait 30 seconds for the user to come up exten => 1101,n,Goto(s-\${DIALSTATUS},1) ; Jump based on status (NOANSWER,BUSY,CHANUNAVAIL,CONGESTION exten => s-NOANSWER,1,Voicemail(1101,u) ; If unavailable, send to voicemail w/ unavail announce exten => s-NOANSWER,2,Hangup() exten => s-BUSY,1,Playback(the-party-you-are-calling) ; If busy, play busy announce exten => s-BUSY,2,Playback(is-curntly-busy) exten => s-BUSY,3,Hangup() exten => s-CHANUNAVAIL, 1, Playback(pbx-invalid) exten => s-CHANUNAVAIL,2,Hangup() ; Uzivatel exten => 1102,1,Dial(SIP/1102,30) ; Wait 30 seconds for the user to come up exten => 1102,n,Goto(s-\${DIALSTATUS},1) ; Jump based on status (NOANSWER,BUSY,CHANUNAVAIL,CONGESTION exten => Asterisk: VoIP ústředna - 3 (schránka, konference) http://www.abclinuxu.cz/clanky/site/asterisk-voip-ustredna-3-schranka...

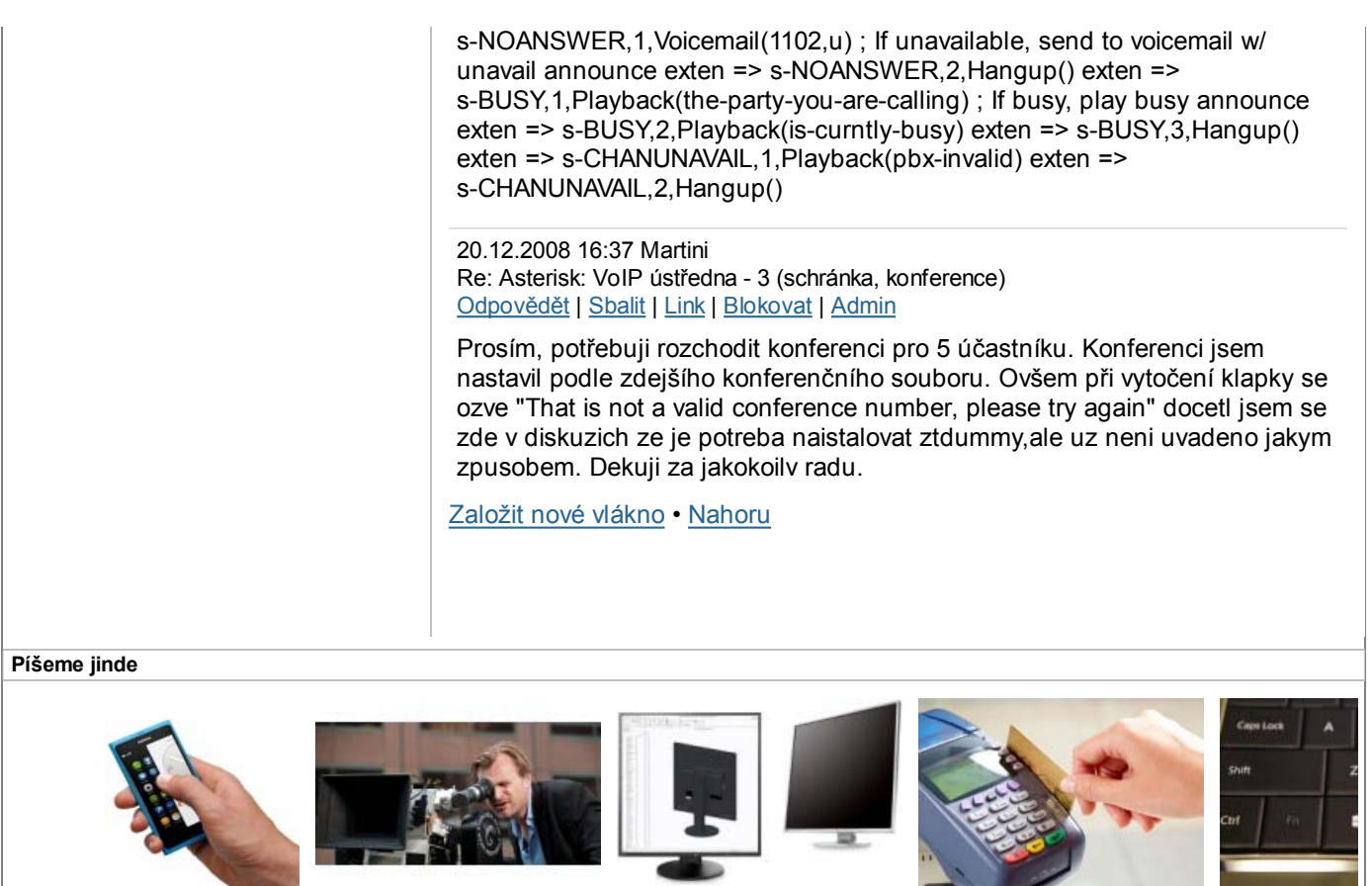

**Může se Nokia vrátit do hry v mobilním byznysu?**

**TÉMA: Proč vyrazit na INTERSTELLAR do IMAXu na 70mm projekci?**

**HW novinky: EIZO prostě válí**

**Bezpečnostn Regin, další m tajných služe**

ISSN 1214-1267 Powered by Hosting 90 Hosting <sup>00</sup> Dispeite © 1999-2013 Argonit s. Redakce | Inzerce | Podmínky použití | Osobní údaje r. o. Všechna práva vyhrazena.

**Platební karty mají za sebou již 100 let existence**